# Postupy v IS PEvA II jako důsledek archivních procesů

*Uživatelská příručka Informačního systému pro vedení evidence Národního archivního dědictví na národním portálu (IS PEvA II)*

Datum: 8. 5. 2024 Verze: 1.0 Autor: Josef Hora[, josef.hora@mvcr.cz](mailto:josef.hora@mvcr.cz)

**.** 

# **1 Obsah a účel příručky**

**Příručka popisuje, jak se základní archivní procesy** (výběr archiválií, archivní zpracování, delimitace a další) **promítají do evidence NAD a tedy i do postupů v IS PEvA II.** Příručka Vás nenaučí, jak ovládat rozhraní IS PEvA II, ani jaké "zmáčknout tlačítko", k tomu slouží například Uživatelská dokumentace IS PEvA II a další jiné příručky umístěné na [stránkách Ministerstva vnitra](https://www.mvcr.cz/clanek/provoz-informacniho-systemu-evidence-narodniho-archivniho-dedictvi-na-narodnim-portalu.aspx). Současně nemá příručka ambice tyto archivní procesy podrobněji popisovat, pokud je to dostatečně upraveno v existující archivní legislativě nebo metodice k vedení evidence NAD. Všímá si ale důsledků archivních procesů v evidenci NAD.

Všechny subjekty, které mají ve své péči archiválie a vedou základní evidenci NAD v IS PEvA II, musí postupovat podle dále popsaných postupů, přičemž "subjekty" rozumíme nejen všechny archivy, ale i vybrané kulturně vědecké instituce. Postupy se zjednodušují jen v případě, že jde o vedení evidence archiválií uložených mimo archivy a kulturně vědecké instituce evidované pod samostatným číslem AUMA, nebo v případě, že státní archiv vede evidenci NAD v elektronické podobě pro kulturně vědeckou instituce v rámci tzv. druhotné evidence NAD. V těchto dvou speciálních případech není nutné používat postupy, které předepisují použití evidence vnějších nebo vnitřních změn (VněZ nebo Vni $Z$ ). $1$ 

Na tomto místě je nezbytné zdůraznit, že tato příručka neslouží ani nemůže sloužit k určování vlastnického práva k archiváliím/archivním souborům. Pojem vlastnické právo/vlastník je popsán v příslušných, obecně platných právních předpisech České republiky, zejména v příslušných ustanoveních zákona č. 89/2012 SB., občanský zákoník, ve znění pozdějších předpisů. K určení vlastnického práva k věci je oprávněn v tom kterém případě pouze věcně a místně příslušný soud. Pokud je v této příručce uveden pojem "nezpochybnitelný/nesporný vlastník/vlastnictví", jedná se o pojem užívaný pouze pro účely této příručky ve smyslu jednoznačně deklarovaný v evidenci NAD s tím, že příslušný deklarovaný zápis v evidenci NAD nezakládá vlastnické právo k archiválii/archivnímu souboru.

V dalším textu jsme se pokusili archivní procesy logicky rozčlenit, ale to nevylučuje, že někdy bude nutné v textu poněkud "přeskakovat". Například pokud popisujeme důsledky procesu výběru

 $1$  Mohou ale existovat i speciální procesy, kde je toto použití předepsáno. Typicky například delimitace, které nejsou z hlediska vedení evidence NAD jiným způsobem řešitelné. Použití VniZ bylo dále například předepsáno i při generální inventuře 2011-2012.

archiválií do evidence NAD, tak s tím může například souviset problematika zápisu nového původce a tento postup najdete v jiné části textu.

## **1.1 Dále používané základní pojmy a zkratky**

Pro potřeby této příručky se dále používá:

**AP** – archivní pomůcka.

**.** 

- archiv archiv podle archivního zákona či dalších zákonů,<sup>2</sup> který vede základní evidenci NAD v IS PEvA II. V souvislosti s vedením evidence NAD je z tohoto pohledu považován za samostatný subjekt i státní okresní archiv. Ustanovení příručky se obvykle vztahují i na kulturně vědecké instituce či jejich části, které vedou základní evidenci NAD v elektronické podobě v systému IS PEvA II.<sup>3</sup> Pokud je třeba v textu vyloučit případy, kdy nemůže jít o kulturně vědeckou instituci, která vede základní evidenci NAD v IS PEvA II, je to buď jmenovitě uvedeno nebo je to často zřejmé ze souvislostí.
- **archivní autoritní záznam** popis archivní entity podle Základních pravidel. V souvislosti s vedením evidence NAD často odděleně "původce" nebo "geografický objekt".
- **archivní vyhláška** vyhláška č. 645/2004 Sb., kterou se provádějí některá ustanovení zákona o archivnictví a spisové službě a o změně některých zákonů, ve znění pozdějších předpisů.
- **archivní zákon** zákon č. 499/2004 Sb., o archivnictví a spisové službě a o změně některých zákonů, ve znění pozdějších předpisů.

**AS MV (archivní správa MV)** – odbor archivní správy a spisové služby Ministerstva vnitra.

**AUMA** – archiválie uložené mimo archivy a kulturně vědecké instituce:

- primárně evidence podnikových archivů, které podle archivního zákona zanikly jako archivy (neakreditovaly se jako soukromé archivy). Pak je evidence NAD vedena pod samostatným číslem AUMA (obdoba čísla archivu s tímto speciálním významem).
- sekundárně všechny případy, kdy archiv nemá archiválie v plné péči (podle definice archivního zákona). Typicky archiválie vydané vlastníkům, archiválie vybrané a ponechané u vlastníků, archiválie uložené v archivu na základě smlouvy o uložení apod. V takových případech by obvykle nemělo byt využíváno vedení evidence NAD pod samostatným číslem AUMA.

V dalším textu budeme pod evidencí AUMA myslet jen tu její část, která je vedena pod samostatným číslem AUMA.

- **digitální archiv (DA)** archiv, který podle archivního zákona, získá oprávnění k ukládání archiválií v digitální podobě.
- **delimitace**  předání archiválií do základní evidence NAD jiného archivu (obecně subjektu, který vede základní evidenci NAD v systému PEvA II).
- **držitel (archiválií)** při vedení evidence NAD, fyzická nebo právnická osoba, u které jsou archiválie uloženy. Archiválie popsané jedním listem NAD, mají vždy právě jen jednoho držitele. Pokud je držitelem archiválií subjekt, který je vede evidenci NAD, nezapisuje se jako "držitel" do evidenčního listu NAD.

**evidence NAD** – evidence Národního archivního dědictví. Dle archivního zákona je členěna na:

<sup>&</sup>lt;sup>2</sup> Například zákon č. 496/2012 Sb., o audiovizuálních dílech a podpoře kinematografie a o změně některých zákonů ve znění pozdějších předpisů.

<sup>&</sup>lt;sup>3</sup> Pokud KVI, či její část, vede základní evidenci NAD v systému PEvA II, vede ji v plném rozsahu.

- **základní** evidenci NAD vedou všechny subjekty, které mají v péči (úplné<sup>4</sup> či částečné) archiválie;
- **druhotnou** evidenci NAD evidence NAD u jiných archivů (včetně evidence SOkA) či KVI z pohledu státních archivů v rozsahu působnosti definovaném metodikou k vedení evidence NAD a archivní vyhláškou; je vždy v elektronické podobě;
- **ústřední** evidence NAD souhrnný pohled na evidenci NAD všech subjektů, které vedou evidenci NAD, včetně evidence stejnopisů AP, ale mimo evidenci NAD bezpečnostních archivů, pokud nerozhodnou, že jejich evidence či její část do ústřední evidence NAD patří; je vždy v elektronické podobě.
- **EAD3 –** nový standard (z roku 2022) pro vytváření, ukládání a zasílání archivních pomůcek a ucelených částí popisu archivních souborů v digitální podobě. Obecně i k ukládání archivního popisu v jiných případech, např. na úrovni digitálního archivu – viz <https://www.mvcr.cz/clanek/archivni-standardy.aspx> nebo [https://stands.nacr.cz/ead/.](https://stands.nacr.cz/ead/)
- **entita (záznam nebo popis entity)**  viz také archivní autoritní záznam podle ZP. Pro potřeby PEvA II jde vždy o záznam původce (PUV) nebo geografického objektu (GEO).
- **EVJ**  evidenční jednotka.
- **e-AP** elektronická forma archivní pomůcky uložená do souboru podle jednoho z platných standardů (SUZAP nebo EAD3).
- **GEO**  geografický objekt.

1

- **instituce** viz subjekt v oblasti vedení evidence NAD.
- **kulturně vědecké instituce** muzea, knihovny, galerie, památníky, veřejné výzkumné instituce a vysoké školy, které evidují archiválie podle archivního zákona.
- **KVI**  viz kulturně vědecké instituce.
- **metodika k vedení evidence NAD (zkráceně také "metodika NAD") –** primárně myšlen *[Metodický](https://www.mvcr.cz/soubor/metpokynvedenievidence-nad-def-pdf.aspx)  [pokyn č. 2/2021 odboru archivní správy a spisové služby MV k vedení evidence Národního archivního](https://www.mvcr.cz/soubor/metpokynvedenievidence-nad-def-pdf.aspx)  [dědictví podle vyhlášky č. 645/2004 Sb., kterou se provádějí některá ustanovení zákona o archivnictví a](https://www.mvcr.cz/soubor/metpokynvedenievidence-nad-def-pdf.aspx)  [spisové službě a o změně některých zákonů, ve znění pozdějších předpisů](https://www.mvcr.cz/soubor/metpokynvedenievidence-nad-def-pdf.aspx)*, ale i další pokyny a návody AS MV uveden[é na stránkách Ministerstva vnitra](https://www.mvcr.cz/clanek/metodiky.aspx).
- **NAD –** Národní archivní dědictví podle archivního zákona.
- péče o archiválie podle archivního zákona se rozumí "péčí o archiválie jejich výběr, evidence, ochrana, archivní zpracování, uložení a zpřístupnění". Dle definice tedy přímo souvisí s vedením evidence NAD. Vzhledem k rozsahu definice se v dalším textu snažíme pojmu vyhýbat, ale ne vždy to jde.
- přímá péče o archiválie (nebo také "úplná péče") úplný rozsah péče o archiválie, ve smyslu archivního zákona. Obvykle jde o archiválie uložené v archivu a ve vlastnictví archivu. V evidenci NAD souvisí také s pojmem evidenční status.
- **PUV** archivní autoritní záznam, který v evidenci NAD vystupuje v roli původce.
- **SOkA**  státní okresní archiv, jako součást státního oblastního archivu. Z hlediska vedení základní evidence NAD je považován za samostatný subjekt.
- **SUZAP**  starší standard (z roku 2006) pro ukládání a zasílání archivních pomůcek druhu inventář a dílčí inventář v digitální podobě – viz [https://www.mvcr.cz/clanek/archivni-standardy.aspx.](https://www.mvcr.cz/clanek/archivni-standardy.aspx)
- **stará archivní pomůcka (stará pomůcka)** archivní pomůcka vytvořená podle Základních pravidel vydaných v roce 1958.

<sup>&</sup>lt;sup>4</sup> Pro úplný rozsah péče o archiválie, ve smyslu archivního zákona, používá metodika k vedení evidence NAD pojem "přímá péče".

**státní archivy** – souhrnný název pro Národní archiv, státní oblastní archivy a obvykle také zahrnující státní okresní archivy, jako subjekty, které vedou samostatně základní evidenci NAD.

**státní oblastní archivy** – souhrnné označení pro oblastní a zemské archivy.

- subjekt v oblasti evidence NAD (zkráceně "subjekt" nebo také "instituce") pro potřeby tohoto návodu se tím rozumí všechny subjekty, které vedou základní evidenci NAD, a to buď v elektronické podobě (potom ve významu "archiv") nebo v listinné podobě (většina KVI).
- **vlastník/vlastnictví (archiválií)** pokud je vlastníkem archiv nebo jeho zřizovatel nebo u státních archivů je vlastníkem Česká republika mluvíme zjednodušeně **(pouze pro účely této příručky)**  o tom, že archiválie jsou ve vlastnictví archivu.

Pokud je vlastníkem archiválií subjekt, který je vede v základní evidenci NAD, nezapisuje se jako vlastník do evidenčního listu NAD, s výjimkou případů, kdy jde o archivní soubor se zapsaným evidenčním statusem 3 nebo  $5^5$  a současně je subjekt (archiv, KVI) vlastníkem menší části archiválií, které tvoří archivní soubor (menšinový vlastník) - viz také kapitola [1.3,](#page-4-0) s [5.](#page-4-0)

Pokud se vlastník do listu NAD zapisuje, pak jen v případě, že jde nezpochybnitelného (nesporného) vlastníka.<sup>6</sup>

**VněZ** – záznam vnější změny v evidenci NAD.

**VniZ** – záznam vnitřní změny v evidenci NAD.

**.** 

**Základní pravidla (ZP)** – Základní pravidla pro zpracování archiválií, zavedená [Metodický](https://www.mvcr.cz/soubor/metodicky-pokyn-c-4-2022-odboru-archivni-spravy-a-spisove-sluzby-kterym-se-vydavaji-zakladni-pravidla-pro-zpracovani-archivalii-ver-3-1.aspx)m pokynem č. [4/2022 odboru archivní správy a spisové služby, kterým se vydávají Základní pravidla pro](https://www.mvcr.cz/soubor/metodicky-pokyn-c-4-2022-odboru-archivni-spravy-a-spisove-sluzby-kterym-se-vydavaji-zakladni-pravidla-pro-zpracovani-archivalii-ver-3-1.aspx)  [zpracování archiválií ver. 3.1 \(č. j. MV](https://www.mvcr.cz/soubor/metodicky-pokyn-c-4-2022-odboru-archivni-spravy-a-spisove-sluzby-kterym-se-vydavaji-zakladni-pravidla-pro-zpracovani-archivalii-ver-3-1.aspx)-171396-1/AS-2022). $^7$ 

#### <span id="page-3-0"></span>**1.2 Základní principy vedení evidence NAD**

Shrnutí základních principů zachycených v archivním zákoně, archivní vyhlášce a metodice k vedení evidence NAD:

- 1. Každý subjekt, který má ve své péči archiválie, vede základní evidenci NAD.
- 2. Evidence NAD obsahuje základní popis archivních souborů (evidenci listů NAD a volitelně i dílčích listů); evidenci VněZ, evidenci VniZ a evidenci archivních pomůcek. Součástí druhotné a ústřední evidence NAD je i evidence stejnopisů archivních pomůcek.
- 3. Archivy některé KVI (či jejich části) vedou základní evidenci NAD v plném rozsahu elektronicky v systému PEvA II. Ostatní KVI vedou základní evidenci v listinné a zúžené podobě (např. základní informace o VněZ a VniZ zapisují jen do příslušných textových rubrik evidenčních listů NAD). Do elektronické podoby tuto listinou evidenci převádí, jako součást druhotné evidence NAD, státní archivy.

<sup>&</sup>lt;sup>5</sup> Nepředpokládáme, že by u archivních souborů s evidenčním statusem 4 (archivní soubory vydané vlastníkům a archivem evidované) mohl existovat u archiválií archivního souboru vlastnictví více subjektů.

<sup>&</sup>lt;sup>6</sup> Například vlastnictví zapsané v souladu s "<u>Metodickým návodem č. 4/2023 odboru archivní správy a spisové</u> [služby MV týkající se identifikace archivních souborů židovských náboženských obcí, nadací a spolků a](https://www.mvcr.cz/clanek/metodiky.aspx)  [následného postupu při vydání a delimitaci těchto archivních souborů do Archivu Židovského muzea"](https://www.mvcr.cz/clanek/metodiky.aspx) nebo "Metodickým návodem č.1/2015 odboru archivní správy a spisové služby MV týkající se vymezení a označení [vlastnictví archivních souborů v majetku římskokatolické církve, církevních řádů a kongregací v evidenci](https://www.mvcr.cz/clanek/metodiky.aspx)  N[árodního archivního dědictví"](https://www.mvcr.cz/clanek/metodiky.aspx) nebo pokud došlo k vydání archiválií podle jiné právní úpravy (archivní soubory s evidenčním statusem 4).

<sup>7</sup> <https://www.mvcr.cz/clanek/metodiky.aspx> nebo také https://stands.nacr.cz/zp/.

- 4. Všechny subjekty, které vedou elektronickou základní evidenci NAD, ji vždy vedou v plném rozsahu (tj. včetně evidence VněZ a VniZ), kromě případů, kdy jde o tzv. evidenci AUMA. I pro evidenci vedenou pod číslem AUMA, je nutné některé změny zapisovat pomocí VněZ nebo VniZ. Buď to vyžaduje vlastní pracovní postup v systému PEvA II (např. delimitace), nebo to může vyžadovat příslušný metodický pokyn AS MV (např. pokyn ke generální inventuře 2011-12).
- 5. Jakákoliv kvantitativní (změna metráže archivního souboru, počtu evidenčních jednotek, digitální velikosti archiválií), kvalitativní změna (změna v zápisu zpracovanosti archiválií) i další změny (např. změny v péči i jejím rozsahu) v evidovaných archiváliích musí být zachycena pomocí evidence NAD. Pokud subjekt vede základní evidenci NAD v systému PEvA II a nejde o evidenci AUMA, musí být změna vždy popsána pomocí příslušné VněZ nebo VniZ. V ostatních případech je možné její zachycení jen zápisem na listu NAD.
- 6. Součástí evidence NAD je i ukládání e-AP do úložiště IS PEvA II.<sup>8</sup>

Dále se v textu často odlišuje povinnost "subjektu" (někoho, kdo je povinen vést evidenci NAD) **a povinnosti "archivu" (někoho, kdo vede základní evidenci NAD elektronicky v systému PEvA II).**

## <span id="page-4-0"></span>**1.3 Evidenční status na listu NAD**

Evidenční status na listu NAD obsahuje vždy právě jednu hodnotu definovanou metodikou NAD. Tyto hodnoty vyjadřují:

- primárně místo uložení celého archivního souboru (uloženo u subjektu, který jej vede v základní evidenci NAD nebo jde o uložení mimo archiv, např. u původce);
- sekundárně vlastnický vztah k evidovanému archivního souboru nebo jeho částem či jednotlivým archiváliím.

**Hodnota evidenčního statusu** přímo souvisí s rozsahem péče o archiválie (úplná/přímá a částečná péče o archiválie poskytovaná subjektem, který je vede v základní evidenci NAD) a **ovlivňuje významně archivní procesy, které se promítají do evidence NAD**, a to hlavně v oblasti VněZ (není možné změnit primární význam evidenčního statusu pomocí žádné změny, která probíhá "uvnitř archivu", tj. pomocí VniZ).<sup>9</sup>

Primární význam evidenčního statusu musí být u archiválií zaznamenaných na evidenčním listu NAD vždy jedinečný, tj. musí být jedinečný pro všechny archiválie, které tvoří příslušný archivní soubor. Není tedy možné mít část archiválií zaznamenaných na jednom listu NAD uloženou v archivu a část uloženou např. u původce. Takové případy je nutné řešit odděleným zápisem na samostatné evidenční listy NAD. Tato nutná podmínka často ovlivňuje postupy, které se zaznamenávají do evidence NAD (viz např. část [3.2.1,](#page-14-0) s. [15\)](#page-14-0).

Sekundární význam evidenčního statusu už v jednom listu NAD jedinečný být nemusí. Při určení evidenčního statusu se v této oblasti zohledňuje většinové hledisko (subjekt vlastní celý archivní

<sup>1</sup> <sup>8</sup> Viz například archivní vyhláška § 8. Podrobněji metodika k vedení evidence NAD a také <u>Metodický návod</u> č. [6/2022 odboru archivní správy a spisové služby Ministerstva vnitra, kterým se vydává Standard EAD3 pro](https://www.mvcr.cz/clanek/archivni-standardy.aspx)  [vytváření, ukládání a zasílání archivních pomůcek a ucelených částí popisu archivních souborů v digitální](https://www.mvcr.cz/clanek/archivni-standardy.aspx)  [podobě](https://www.mvcr.cz/clanek/archivni-standardy.aspx).

<sup>&</sup>lt;sup>9</sup> Pokud je operátor evidence NAD nucen měnit evidenční status ve smyslu jeho primárního významu přímou editací listu NAD, tak je pravděpodobné, že došlo k nějaké chybě při vedení evidence NAD, nebo byl evidenční status na vstupu do systému PEvA II nastaven špatně.

soubor nebo většinu archiválií archivního souboru). Menšinové (subjekt vlastní jen menší část archiválií archivního souboru) nezpochybnitelné vlastnictví se následně zaznamená zápisem vlastníka archiválií v příslušné rubrice listu NAD. U evidenčních statusů 3, 4 a 5 může jít samozřejmě o zápis celkového nebo většinového nezpochybnitelné vlastnictví . <sup>10</sup> U evidenčních statusů 3 a 5 je potřeba zapsat do vlastníka i archiv či KVI, pokud je menšinovým vlastníkem archiválií.

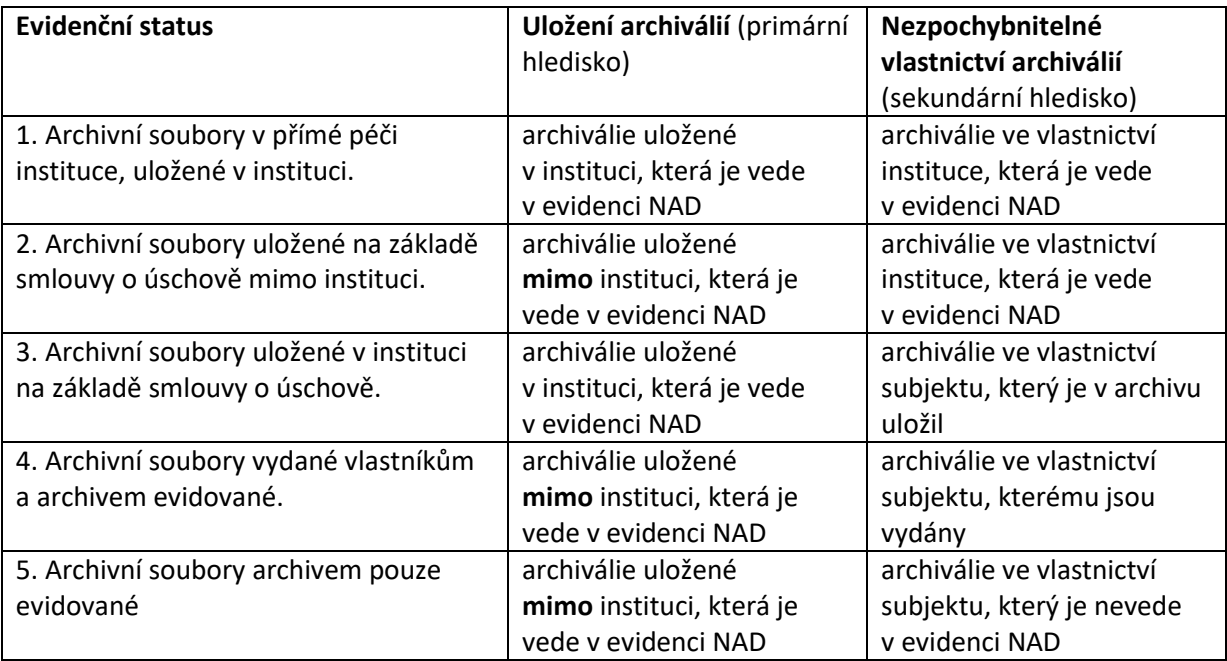

Mezi statusem 4 a 5 není z hlediska primárního a sekundárního obsahu rozdíl, ale zohledňuje procesy, které k tomuto statusu vedly. Evidenční status č. 5 je typický status pro evidenční listy NAD evidované pod samostatným číslem AUMA.

Přímou péčí je rozuměn úplný rozsah péče o archiválie ve smyslu archivního zákona. Tento rozsah péče je obvykle možný jen u archiválií ve vlastnictví archivu (ve smyslu zavedení tohoto pojmu v kapitole [1.2,](#page-3-0) s. [4](#page-3-0)) a uložených v archivu.

# **1.4 Digitální archiválie**

**.** 

Pokud jsou v evidenci NAD zachyceny archiválie v digitální podobě uložené v digitálním archivu, postupuje se podle obecných principů popsaných v této příručce. Některé speciální aspekty této oblasti jsou zahrnuty přímo v textu příslušných kapitol. Snad jediná úplně specifická oblast (změna DA ve kterém jsou archiválie uloženy) je popsána v kapitole [2.4,](#page-8-0) s [9.](#page-8-0)

<sup>&</sup>lt;sup>10</sup> Viz například Metodický návod č.1/2015 odboru archivní správy a spisové služby MV týkající se vymezení a označení vlastnictví archivních souborů v majetku římskokatolické církve, církevních řádů a kongregací v evidenci Národního archivního dědictví (https://www.mvcr.cz/clanek/metodiky.aspx).

# **2 Přírůstek archiválií v archivu**

Nejčastěji jde o důsledek vnější změny, tj. archiv např. vybírá archiválie u původce. Pokud archiv provádí výběr archiválií u svého zřizovatele je i zřizovatel původcem nově vzniklých archiválií a jde tedy o vnější změnu. Speciální případem je výběr archiválií z registratury archivu, kterou z dokumentů vzniklých z činnosti archivu provádí sám archiv. I v tomto případě jde o vnější změnu (to se netýká KVI, které nemohou provádět výběr z dokumentů, které vznikly z jejich činnosti). V určitých případech ale může být přírůstek i důsledek vnitřního procesu (vnitřní změny), typicky výběr archiválií z "historicky" (dříve) převzatých a často neevidovaných dokumentů. Existují i další možnosti popsané dále.

Některé dále popsané změny znamenají ve svém důsledku přírůstek na úrovni Národního archivního dědictví (typicky výběr archiválií), některé znamenají jen změnu subjektu, který o archiválie pečuje (delimitace), a některé jen změny v uložení archiválií (např. při uzavření depozitní smlouvy). V druhých dvou případech zůstává celkový "stav" evidence Národního archivního dědictví na úrovni ústřední evidence NAD vlastně konstantní, nemění se.<sup>11</sup>

Dále popsané postupy v IS PEvA II se týkají archivů a nejde o archiválie evidované pod samostatnou řadou (číslem) AUMA.

## **2.1 Výběr archiválií**

Nejčastější změna zapisovaná do IS PEvA II. Oba dále popsané případy 2.1.1 a 2.1.2 vypadají hodně podobně, ale mají jiné důsledky do celkových statistik IS PEvA II. V obou případech sice dojde k přírůstku archiválií evidovaných v evidenci NAD, ale jen v prvním případě současně dojde ke změně (přírůstku) u archiválií uložených v archivu.<sup>12</sup>

#### <span id="page-6-0"></span>**2.1.1 Výběr archiválií ve skartačním i mimo skartačním řízení s uložením v archivu**

V popsaném postupu není rozhodující, zda jde o "listinný výběr" archiválií či elektronický postup pomocí portálu digitálního archivu či jiného informačního systému. Rozdíl nastane až v případě, kdy při elektronickém postupu má příslušný informační systém přímou automatizovanou vazbu na IS PEvA II (viz následující kapitola [2.1.1.1\)](#page-7-0).

Postup v IS PEvA II:

1

1. Zapište VněZ příslušného typu (typ 11 – přírůstek s výběrem k existujícímu archivnímu souboru s uložením v archivu nebo typu 21 - přírůstek s výběrem se založením nového archivního souboru s uložením v archivu).

Pokud jde o typ 11, příslušný evidenční list NAD musí být součástí vaší základní evidence NAD a musí mít evidenční status 1 nebo 3.

- 2. Přepište VněZ do evidence listů NAD.
- 3. Pokud jde o nový list NAD, přímou editací doplňte povinně vyplňované údaje.

 $^{11}$  Samozřejmě nepřihlížíme ke změnám, které jsou možné v důsledku přemanipulování těchto archiválií nebo důsledky, které může mít metodika pro určování kvantity archiválií (způsob měření metráže či určování evidenčních jednotek), i když i tyto změny se zapisují pomocí vnitřních změn.

<sup>12</sup> Celkové statistické výstupy IS PEvA II jsou popsány v samostatné příručce **[Celkové statistiky v IS PEvA II](https://www.mvcr.cz/clanek/provoz-informacniho-systemu-evidence-narodniho-archivniho-dedictvi-na-narodnim-portalu.aspx)**. Interpretace těchto statistik nemusí být někdy úplně triviální, ale při správném vedení evidence NAD, které popisuje tato příručka, podávají relativně úplné informace o aktuálním stavu evidence NAD v daném archivu, a také o dlouhodobých procesech v archivu (např. výběru, archivním zpracování).

4. Vytiskněte list NAD a nechte jej podepsat. Starý, již neplatný listinný list NAD, se stává součástí spisu o archivním souboru (spis o fondu).

Poslední krok je standardní postup ve všech případech, kdy dojde ke změně na listu NAD. Dále jej již v popisovaných postupech nebudeme uvádět.

#### <span id="page-7-0"></span>**2.1.1.1 Výběr archiválií v systému s automatizovanou vazbou na IS PEvA II**

Speciální případ, kdy proces výběru archiválií probíhá v externím informačním systému, který má přímou automatizovanou vazbu na IS PEvA II, <sup>13</sup> potom se postup zjednoduší:

- 1. Při zahájení výběru archiválií či zahájení přejímky vybraných archiválií, v závislosti na vlastnostech externího systému, externí systém založí v IS PEvA II VněZ příslušného typu (možný jen typ 11 nebo 21). Tím je do externího systému možné automatizovaně předat číslo VněZ a případně i číslo budoucího listu NAD (pro typ 21).
- 2. Po ukončení výběru a přejímky do archivu (analogová archiválie) i digitálního archivu (digital born archiválie a metadata analogových archiválií) externí systém aktualizuje vnější změnu informací o převzatých archiváliích v digitální podobě, případně i další údaje (např. původce) a operátor PEvA II je informován o možnosti přepsat změnu do evidence listů NAD.
- 3. Jako operátor PEvA II zápis VněZ zkontrolujte, případně doplňte o informace o současném výběru analogových archiválií, a přepište do evidence listů NAD.

V popsaném případě jde o vazbu na digitální archiv a lze předpokládat, že tedy vždy půjde o výběr s uložením v archivu. Archiválie v digitální podobě uložené v digitálním archivu jsou vždy považovány za archiválie uložené v archivu, který vede evidenci NAD, i když tento digitální archiv zřizuje jiný archiv. Typicky všechny státní archivy ukládají podle archivního zákona v Národním digitálním archivu. Tyto archiválie jsou z hlediska evidence NAD a podle archivního zákona považovány za archiválie uložené v příslušném státním archivu a v péči tohoto archivu. Uložení v DA se promítne jen do rubriky místo uložení.

#### <span id="page-7-1"></span>**2.1.2 Výběr archiválií ve skartačním i mimo skartačním řízení bez uložení v archivu**

Jde o případy, kdy jsou archiválie i po výběru ponechány u původce (obvykle). Postup se od popisu v kapitole [2.1.1](#page-6-0) (s. [7\)](#page-6-0) liší jen výběrem typu VněZ. V tomto případě použijte typ 12 nebo 22.

Pokud jde o typ 12, příslušný evidenční list NAD musí být součástí vaší základní evidence NAD a musí mít evidenční status 2, 4 nebo 5. V tomto případě by nikdy nemělo jít o výběr archiválií v digitální podobě (digital born), protože u původce není možné zabezpečit jejich dlouhodobou ochranu.

## **2.2 Uložení archiválií do archivu (bez současného výběru)**

Jde o případy, kdy jsou archiválie vybrány a jsou ponechány na základě smlouvy u původce (viz postup v kaptole [2.1.2,](#page-7-1) s. [8](#page-7-1)). Teprve následně, v dále popisovaném kroku, jsou archiválie předávány do archivu. Další možností je, že došlo k vydání archiválií jinému subjektu (změně vlastnictví archiválií) a ten se rozhodne, že je ponechá uložené v archivu (uzavře smlouvu o uložení), případně je i "fyzicky" převezme, ale následně se rozhodne, že je uloží v původním nebo i jiném

<sup>1</sup> <sup>13</sup> V tomto okamžiku je takto navázán informační systém Archivu Univerzity Karlovy. Připravuje se podobná vazba na přejímky do Národního digitálního archivu a obecně by bylo potřeba navázat na přejímky u všech digitálních archivů. Zatím ale popsaná vazba na výběr a přejímky do Národního digitálního archivu ale funkční není (stav březen 2024).

archivu. Poslední možností, která nás napadá, je uložení archiválií zapůjčených do jiného archivu, ale archiválie má již přebírající archiv ve své základní evidenci NAD, nejde tedy o delimitaci (viz kapitola [2.2.1\)](#page-8-1). Celkový počet archiválií v ústřední evidenci NAD se nemění (obvykle se nemění ani v základní evidenci NAD), ale vždy dojde k přírůstku na úrovni uložení archiválií v archivu.

Tento typ změn se vždy musí týkat celého archivního souboru, protože uložení v archivu nebo mimo něj je jednoznačně definováno evidenčním statusem zapsaným v listu NAD (viz kapitola [1.3.](#page-4-0) s. [5\)](#page-4-0). Kromě posledního případu (viz kapitola [2.2.1](#page-8-1)) musí jít o archiválie v analogové podobě. U archiválií v digitální podobě nelze ponechat archiválie "jen" u původce. V případě vydání vlastníkovi by se pravděpodobně vydaly jejich repliky a následné zpětné převzetí by bylo potom jen formální krok.

Postup v IS PEvA II:

- 1. Zapište VněZ příslušného typu (typ 23 přírůstek uložením celého archivního souboru v archivu). Příslušný evidenční list NAD musí být součástí vaší základní evidence NAD a musí mít evidenční status 2, 4 nebo 5.
- 2. Přepište VněZ do evidence listů NAD.
- 3. Na listu NAD zkontrolujte výsledný evidenční status, opravte zápis držitele/vlastníka a místo uložení.

### <span id="page-8-1"></span>**2.2.1 Převzetí archiválií z jiného archivu, které již přebírající archiv eviduje ve své základní evidenci NAD**

Jde o případy, kdy se mění uložení archiválií mezi archivy, ale nemění se subjekt, který je vede v základní evidenci NAD. Tedy půjde obvykle o "návrat" archiválií z dlouhodobé zápůjčky jinému archivu. Musí jít vždy o celý archivní soubor.

U předávacího archivu nedochází ke změnám v evidenci NAD. Přebírající archiv zapisuje VněZ typu 23 (přírůstek uložením celého archivního souboru v archivu).

## **2.3 Přírůstek delimitací**

Zápis delimitace do evidence NAD vždy iniciuje archiv, který delimituje. Postup je popsán v další části u úbytků (viz kapitol[a 3.1,](#page-9-0) s. [10\)](#page-9-0) protože iniciační změna je vlastně úbytkem.

## <span id="page-8-0"></span>**2.4 Změny v uložení digitálních archiválií**

Zde jen předpokládáme změnu digitálního archivu, kde archiv ukládá digitální archiválie, o které pečuje a které eviduje ve své základní evidenci NAD. Tyto změny se v evidenci NAD projeví jen v zápise místa uložení v evidenčním listu NAD. Pokud by současně docházelo i ke změnám v péči, postupuje se analogicky k příslušným postupům, které popisuje tato příručka.

# **3 Úbytky archiválií**

Podobně jako u přírůstků je nutné rozlišit tři případy:

- kdy dojde k reálnému úbytku archiválií v evidenci NAD (např. zničením, přehodnocením významu, vydáním mimo ČR);
- kdy jde o úbytek v základní evidenci NAD subjektu (delimitace na jiný archiv);
- kdy jde "jen" o úbytek v uložení archiválií v archivu (např. na základě smlouvy o uložení v jiném archivu nebo u původce).

Procesy, při kterých k úbytku dochází, se zaznamenávají pomocí VněZ nebo VniZ. Úbytky archiválií jako důsledky vnitřních procesů (VniZ) archivu jsou popsány v kapitole [0,](#page-20-0) s. [22.](#page-20-0) V této kapitole jsou popsány jen úbytky jako důsledky vnějších změn.

Dále popsané postupy v IS PEvA II se týkají archivů a nejde o archiválie evidované pod samostatnou řadou (číslem) AUMA.

## <span id="page-9-0"></span>**3.1 Úbytek delimitací archiválií**

Pokud má dojít k delimitaci archiválií a nejde o delimitaci v rámci jednoho oblastního archivu (například mezi jednotlivými SOkA), je vyžadováno schválení Ministerstvem vnitra. Delimitace nemění celkové stavy v ústřední evidenci NAD, mění se jen archiv, který má archiválie v základní evidenci NAD. Současně dojde ke změnám v uložení archiválií u obou archivů. U jednoho dojde k úbytku, u druhého k přírůstku. U delimitací se automaticky předpokládá, že archivní soubor je v péči delimitujícího archivu a je v tomto archivu uložen (tj. má evidenční status 1 nebo 3). Existují ale speciální případy, kdy není nutné tuto zásadu dodržet (viz např. kapitola [3.2.1,](#page-14-0) s. [15\)](#page-14-0).

Zápis delimitace do základní evidence NAD by měl proběhnout až v okamžiku, kdy bude delimitace reálně provedena. U analogových archiválií to znamená fyzické předání. Pokud by šlo o archiválie v digitální podobě a oba archivy by ukládaly ve stejném digitálním archivu, tak jde v podstatě, z hlediska evidence NAD, o formální krok, který musí zabezpečit DA (nastavení oprávnění). Pokud by šlo i o předání mezi DA, musí být jejich informační systémy tento krok schopny realizovat. Zápisy delimitací patří vždy do evidence VněZ.

Jakákoliv delimitace má v současnosti důsledky nejen do evidence NAD vedené v systému PEvA II, ale také do dalších informačních systémů zdrojového i cílového archivu. Většinu těchto důsledků v této příručce neřešíme, snad kromě důsledků v oblasti e-AP. Pro určité doplnění uvedeme několik z nich:

- Důsledky do pořádacích systémů (např. potřeba přenosu těchto dat mezi různými systémy; při delimitacích v rámci jednoho oblastního archivu změny v zařazení delimitovaných archiválií).
- Důsledky do úložišť digitalizátů a jejich metadat.
- Důsledky v rámci metadat a nastavení oprávnění, případně i přesunu digitálních archiválií uložených v DA.

Z tohoto pohledu je relativně bezproblémové delimitovat analogové a nezpracované archiválie, bez vytvořených digitalizátů, což je pravděpodobně nejčastější případ.

#### <span id="page-10-0"></span>**3.1.1 Delimitace celého archivního souboru**

Před vlastním zápisem delimitace je třeba zkontrolovat zápisy v evidenčním listu NAD, protože zápis příslušné VněZ z něj čerpá a většinu údajů ani nelze v zápisu VněZ měnit. Poslední stav listu NAD by měl být v listinné podobě součástí spisu o fondu v archivu, který archivní soubor delimituje (po ukončení zápisu delimitace je tento list NAD v IS PEvA II u delimitujícího archivu zrušen).

A. Postup na straně archivu, z něhož je archivní soubor delimitován (zdrojový archiv):

- 1. Po kontrole listu NAD zapište VněZ typu 52 (úbytek delimitací celého archivního souboru). Pokud je archivní soubor zpracovaný, automaticky se delimitují i příslušné archivní pomůcky. Pokud je k archivnímu souboru připojena některá ze speciálních archivních pomůcek, která popisuje více archivních souborů, a nedelimitujete všechny tyto soubory (např. tematický rejstřík), je potřeba ji předem, před zápisem VněZ, od listu NAD odpojit.
- 2. Přepište VněZ. Cílový archiv obdrží notifikaci (v programu PEvA II a dále všem operátorům a správcům příslušného archivu dorazí i e-mailem) o zápisu delimitace.
- B. Postup na straně archivu, do kterého se archivní soubor delimituje (cílový archiv):
	- 1. Přepisem VněZ v archivu, který archivní soubor delimituje, vznikne návrh přírůstku VněZ v cílovém archivu. Návrh dohledejte (např. pomocí notifikace, či podle data změny) a doplňte povinné údaje (např. číslo přírůstku, nové evidenční číslo delimitované archivní pomůcky a podobně). Rozsah údajů se také mění v závislosti na tom, zda rozhodnete, zda jde o typ VněZ č. 3 nebo č. 4 (delimitace k existujícímu archivnímu souboru nebo delimitace celého archivního souboru).
	- 2. Zamítnutí delimitace v této fázi je možné zamítnout delimitaci a vrátit ji archivu, který delimitaci zapsal. Vždy podrobně zkontrolujte návrh delimitace, a pokud obsahuje nesprávné údaje, tak ji zamítnete. Část údajů není ani možné na vaší straně změnit nebo opravit. Navíc **potvrzení delimitace v dalším kroku je nevratná změna v evidenci NAD.**
	- 3. Pokud je vše v pořádku a doplnili jste povinné údaje, přepište VněZ do evidence listů NAD, tím delimitaci potvrdíte.
	- 4. Pokud vznikne nový list NAD, přímou editací doplňte povinně vyplňované údaje.
	- 5. Pokud je delimitována archivní pomůcka, je pod novým evidenčním číslem součástí vaší základní evidence NAD. Přesun AP se automaticky promítne i do evidence stejnopisů AP. Nedojde ale k automatizované změně v uložené e-AP (viz také kapitola [3.1.3\)](#page-11-0).
- C. Důsledky v archivu, z něhož je archivní soubor delimitován.
	- 1. Přepisem VněZ v cílovém archivu se delimitace potvrdí i v archivu, který archivní soubor delimituje. Od operátora tohoto archivu to již nevyžaduje žádnou činnost. Důsledkem je zrušení příslušného listu NAD a pokud je delimitována archivní pomůcka, tak bude zneplatněn i záznam této pomůcky. Záznamy v evidenci VněZ a VniZ jsou ale zachovány.

Celý postup výše předpokládá, že dojde k uložení archivního souboru přímo v cílovém archivu. Dále není možné měnit kvantity zapsané ve zdrojovém archivu. Pokud v rámci delimitace cílový archiv archiválie přemanipuluje, je nutné zapsat nový stav pomocí následné obecné vnitřní změny.

#### **3.1.2 Delimitace archivních pomůcek**

Delimitace archivní pomůcky je vždy důsledkem delimitace archiválií. Přitom je k záznamu této delimitace ve zdrojovém archivu připojen i záznam archivní pomůcky.

Pokud příslušná pomůcka popisuje i archiválie, kterých se delimitace netýká, tak se obvykle k zápisu delimitace ve zdrojovém archivu nepřipojuje. V cílovém archivu je tedy následně nutné delimitované archiválie překvalifikovat na nezpracované zápisem příslušné vnitřní změny. Tento případ může nastat i v případě, kdy jsou delimitované archiválie popsány speciální archivní pomůckou (např. v tematickém rejstříku).

Dalším speciálním případem je popis delimitovaných archiválií částí skupinového nebo sdruženého inventáře. V takovém případě je pomůcka (záznam její příslušné části) součástí zápisu delimitace i vlastního předání cílovému archivu.<sup>14</sup> V cílovém archivu nemá tato "vytržená" část obvykle smysl a je tedy zneplatněna. Opět je nutné překvalifikovat delimitované archiválie na nezpracované. V některých speciálních případech, v závislosti na tom, jak byla původní část vytvořena (např. inventární soupis je číslován jen v rámci příslušné části), je možné tuto část překvalifikovat na prozatímní inventární seznam, ale to znamená zneplatnění původní předané "části" a zápis nové archivní pomůcky tohoto druhu a pod novým evidenčním číslem.<sup>15</sup> I zde musí dojít k překvalifikování delimitovaných archiválie na zpracované, ale neinventarizované pomocí příslušné VniZ.

#### <span id="page-11-0"></span>**3.1.3 Důsledky delimitace pomůcek s uloženou e-AP**

Zde řešíme případ, kdy je k delimitované pomůcce současně připojena (uložena) e-AP ve standardu SUZAP nebo EAD3. Automatizované změny uložených e-AP nejsou totiž dost dobře možné. V každém případě, pokud existovala e-AP uložená v úložišti PEvA II, je odpojena od záznamu delimitované archivní pomůcky a je smazána z úložiště IS PEvA II. Důvodem je, že e-AP by po delimitaci neobsahovala správné identifikační údaje (archiv, číslo archivního souboru, evidenční číslo pomůcky nebo také správné referenční označení). **Cílový archiv by ji měl nahradit novou e-AP**, to ale znamená, že:

1. Musí promítnout provedenou delimitaci i do systému pro archivní popis (ELZA, ProArchiv), pokud proběhne delimitace mezi subjekty, které vedou evidence NAD, v rámci jednoho oblastního archivu (např. mezi jednotlivými SOkA).

2. V ostatních případech (delimitace, která není v rámci jednoho oblastního archivu) musí zdrojový a cílový archiv přenést data mezi systémy pro archivní popis zdrojového a cílového archivu. Buď pomocí standardu EAD3<sup>16</sup> nebo interním formátem příslušných systémů, pokud oba archivy používají stejný systém.

Na základě přenesených dat, případně i jejich následnou úpravou, je cílový archiv následně schopen vygenerovat aktualizovanou e-AP a uložit ji v úložišti IS PEvA II.

**.** 

<sup>&</sup>lt;sup>14</sup> Předpokládáme listinnou podobu nebo její nějaký prostý sken, protože u sdružených a skupinových inventářů či jejich částí nebyl nikdy kodifikován žádný standard pro jejich elektronickou podobu.

<sup>&</sup>lt;sup>15</sup> Viz také důvody, kdy evidenčně vzniká nová archivní pomůcka popsané v kap[.4.1,](#page-16-0) s. [14.](#page-16-0)

<sup>&</sup>lt;sup>16</sup> Teoreticky i pomocí standardu SUZAP u tzv. "starých pomůcek", ale to přepokládá, že v pořádacím systému cílového archivu existuje mechanismus, který tento import umožňuje.

#### <span id="page-12-0"></span>**3.1.4 Delimitace části archivního souboru**

Celý postup odpovídá postupu popsanému v předchozí kapitole ([3.1.1.](#page-10-0) s. [11](#page-10-0)) a liší se jen v detailech. Při zápisu delimitace ve zdrojovém archivu, je samozřejmě nutné vybrat správný typ VněZ (typ 51 úbytek delimitací část archivního souboru) a zapsat původce, místa vzniku, případně archivní pomůcky, které se delimitovaných archiválií týkají. Lze zapsat jen ty původce a místa vzniku, která jsou zapsaná v listu NAD. Podobně u archivních pomůcek (lze vybrat jen ty, připojené k listu NAD) a i zde bych vždy měl mít na mysli, že pokud delimituji i archivní pomůcku, měla by popisovat jen archiválie obsažené v delimitaci.

#### **3.1.5 Delimitace a archiválie evidované pod číslem AUMA**

Archiválie evidované pod číslem AUMA jsou archiválie uložené mimo archivy a KVI.<sup>17</sup> Pod číslem AUMA mohou takto archiválie evidovat pouze archivy (ne tedy KVI).

Pokud se vlastník/držitel rozhodne předat archiválie do státního archivu (obvykle) nebo i jiného archivu, postupuje se obdobně podle předcházejících kapitol [3.1.1](#page-10-0) (s. [11\)](#page-10-0) nebo [3.1.4](#page-12-0) (s. [13](#page-12-0)). Zápis úbytku i přírůstku delimitací ale často zapisuje stejný archiv. Při zápisu přírůstku je nutné podle evidenčního statusu rozlišit případy, kdy jsou předávány archiválie ve vlastnictví státu (nebo obecně vlastnictví archivu či jeho zřizovatele) a kdy jde o uložení archiválií jiného vlastníka na základě smlouvy o uložení. Pokud jde u archivního souboru o "smíšené" vlastnictví více subjektů (archiválie v delimitaci vlastní dva nebo, spíše teoreticky i více subjektů), určí se evidenční status podle většinového vlastnictví. Vlastník, jiný než archiv, který vede evidenci NAD, se zapíše do rubriky "vlastník/držitel" listu NAD.

#### **3.1.6 Delimitace archivního souboru, který obsahuje informace o nedohledaných archiváliích**

V IS PEvA II platí, že pokud delimituji jen část archivního souboru (typ VněZ č. 51 úbytek delimitací – části archivního souboru), nikdy se nepředpokládá, že jde o nedohledanou část a příslušný evidenční list NAD, i se zápisy o nedohledání v evidenci VniZ, zůstává součástí evidence zdrojového archivu.

**Speciální případem je delimitace celého archivního souboru**, který obsahuje nedohledané archiválie nebo je celý nedohledaný.

#### Postup v IS PEvA II: 18

A. Postup na straně archivu, z něhož je archivní soubor delimitován (zdrojový archiv):

- 1. Zapište změnu typu 52 (úbytek delimitací celého archivního souboru). Pokud je celý archivní soubor nedohledaný, tak nastavte výjimky pro zápis nulové metráže a evidenčních jednotek.
- 2. Změnu přepište.

**.** 

<sup>&</sup>lt;sup>17</sup> Tento způsob evidování archiválií byl důsledkem zániku tzv. podnikových archivů, jako důsledku nabytí účinnosti archivního zákona v roce 2005. Podnikové archivy se mohly akreditovat jako soukromé archivy nebo byla jejich evidence Jednotného archivního fondu (JAF) transformována jako evidence NAD AUMA příslušného státního archivu. Proto také existuje, pro některé státní archivy, více řad AUMA (jeden původní podnikový archiv odpovídá jedné řadě AUMA).

<sup>&</sup>lt;sup>18</sup> Stav ke dni 2. 5. 2024: Následně popsaný scénář je zatím, a to jen částečně, implementován na instanci TEST. Pokud je nutné delimitovat i nedohledaní či částečně nedohledané archivní soubory, je nutné nejdříve oslovit podporu systému IS PEvA II a dotazem, zda je tato funkcionalita již k dispozici na PROD v ostrém provozu.

B. Postup na straně archivu, do kterého se archivní soubor delimituje (cílový archiv):

- 1. V cílovém archivu se automatizovaně vygeneruje příslušná VněZ.
- 2. Editací určete, zda je o změnu typu 4 (přírůstek delimitací celého archivního souboru) nebo typu 3 (přírůstek delimitací – k existujícímu archivnímu souboru) a doplňte další povinné údaje. Pokud zápis neobsahuje hodnoty metráže, případně EVJ, nastavte příslušné výjimky.
- 3. Doplněný záznam VněZ přepište (přepisem v cílovém archivu se potvrdí přepis i ve zdrojovém archivu).
- 4. Při přepisu systém vypočte novou hodnotu údaje "stav" na cílovém listu NAD:

4a. Pokud přepisujete typ 4, vznikne nový list NAD a jsou doplněny potřebné základní údaje. Údai "Stav" na novém listu NAD bude odpovídat stavu, který byl zapsán na listu NAD ve zdrojovém archivu.

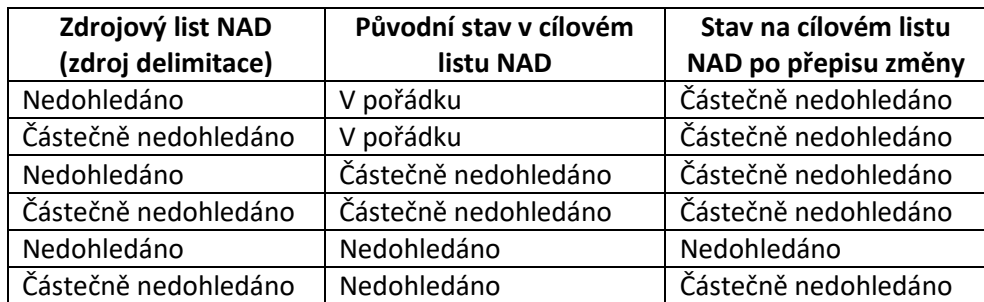

4b. Pokud přepisujete typ 3, jsou příslušné údaje VněZ přidány do existujícího cílového listu NAD a na listu NAD je nastaven nový stav podle následující tabulky:

5. Při přepisu systém současně v cílovém archivu vygeneruje VniZ typu 11c *vnitřní úbytek – části archivního souboru [nedohledání]* nebo 13 *vnitřní úbytek – celého archivního souboru*  [nedohledání]. Typ 13 jen pro případ, kdy je konečný stav "Nedohledáno" (viz předchozí tabulka):

- do pole "Popis změn" je doplněn text "Zápis o nedohledání archiválií u delimitovaného archivního souboru.";

- do metráže a EVJ jsou doplněny hodnoty vypočítané z evidence VniZ zdrojového archivu, které odpovídají nedohledaným archiváliím;

na Vniz je nastaven příznak "přepsáno", tj. není vyžadována součinnost operátora.

#### **3.2 Vydání archiválií vlastníkovi**

1

Z procesního hlediska i z hlediska vedení evidence NAD je nutné rozlišit případ, kdy jsou archiválie vydávány vlastníkovi v rámci České republiky a případ, kdy jsou archiválie vydávány mimo území České republiky. Rozhodující přitom tedy je, zda archiválie trvale opustí či neopustí území České republiky.<sup>19</sup>

<sup>&</sup>lt;sup>19</sup> Archivní zákon, § 16, odst. 2: "Archiválie, které jsou evidovány na území České republiky, tvoří Národní archivní dědictví.".

### <span id="page-14-0"></span>**3.2.1 Vydání archiválií vlastníkovi v ČR**

Jde o případ, kdy dochází ke změně vlastníka a místa uložení archiválií, ale vydané archiválie neopustí území České republiky.

Postup v IS PEvA II:

- 1. Pokud není vydáván celý archivní soubor, je nejdříve nutné vydávané archiválie vyčlenit do samostatného archivního souboru pomocí příslušné vnitřní změny typu 22 (vnitřní přesun části archivního souboru se vznikem nového archivního souboru).
- 2. Zapište VněZ typu 54 (vydání celého archivního souboru vlastníkovi v ČR) a přepište ji do evidence listů NAD.

Přepisem změny se změní evidenční status příslušného listu NAD na hodnotu 4 (archivní soubory vydané vlastníkům a archivem evidované. Archivní soubor zůstává v "částečné" péči příslušného archivu (je součástí jeho základní evidence NAD). Z hlediska statistik archivu se mění počet archiválií uložených v archivu.

- 3. Pokud vlastník současně uzavře smlouvu o uložení (úschově) vydaných archiválií v archivu, je nutné zapsat následně VněZ typu 23 (uložení celého archivního souboru v archivu). Přepisem této změny se změní evidenční status na listu NAD na hodnotu 3 (archivní soubory uložené v archivu na základě smlouvy). Celkové počty archiválií v péčí archivu se tímto nemění, celkový počet uložených archiválií se "vrátí" na hodnotu před zápisem a přepisem první VněZ podle bodu č. 2. To vše za předpokladu, že vlastník uzavírá smlouvu o uložení s archivem, který archiválie vydal.
- 4. Pokud vlastník uzavírá smlouvu o uložení s jiným archivem, než s tím, který tyto archiválie vede v základní evidenci NAD, mělo by dojít i k předání vedení evidence NAD příslušných archiválií tomuto archivu (zápisu delimitace). Přitom je třeba dávat pozor na správné pořadí zápisu změn, které ale odpovídá časové posloupnosti procesu:
	- a. v archivu, který archiválie vydává, nejdříve zapište změnu, která vydávání popisuje a teprve potom záznam o delimitaci;
	- b. v archivu do které se evidence převádí, přijměte delimitaci (nový list NAD bude mít evidenční status 3); informaci o smlouvě o uložení mohu zaznamenat jen "textově" v listu NAD do rubriky vnější změny.

#### **3.2.2 Vydání archivního souboru do zahraničí**

Archiválie vydávané do zahraničí se vyjímají z evidence archiválií na základě rozhodnutí Ministerstva vnitra.

Postup v IS PEvA II:

- 1. Pokud není vydáván celý archivní soubor, je nejdříve nutné vydávané archiválie vyčlenit do samostatného archivního souboru pomocí příslušné vnitřní změny typu 22 (vnitřní přesun části archivního souboru se vznikem nového archivního souboru).
- 2. Zapište VněZ typu 55 (vydání celého archivního souboru do zahraničí) a přepište ji do evidence listů NAD. Přepisem změny se zruší příslušný evidenční list NAD. Z hlediska statistik archivu se mění počet archiválií v péči archivu a celkový stav evidence NAD.

3. Pokud byl archivní soubor popsán samostatnou archivní pomůckou, zneplatněte záznam této pomůcky. Pokud jde o pomůcku popisující více archivních souborů, je potřeba opravit obsah pomůcky.

# **3.3 Dlouhodobá zápůjčka archiválií**

Obvykle jde o zápůjčku u AS se zapsaným evidenčním statusem 1. Zápůjčka je z hlediska vedení evidence NAD, změna uložení archiválií, tj. standardně se promítá do evidenčního statusu, ale jen v případě, že jde o zápůjčku celého archivního souboru. Při zápůjčkách se nemění subjekt, který vede zapůjčené archiválie v základní evidenci NAD, a to ani v případě, že je zapůjčen celý archivní soubor jinému archivu (tj. nejde o delimitaci). Vedle postupů specifikovaných dále, je možné celý proces zápůjčky popsat i podrobněji např. v rubrice "Služební poznámka".

## **3.3.1 Dlouhodobá zápůjčka archivního souboru**

Zápis zápůjčky v IS PEvA II:

- 1. V evidenci VněZ se zapište změnu typu 56 (úbytek uložením celého AS mimo archiv<sup>20</sup>).
- 2. Změnu přepište. Na listu NAD se změní evidenční status na 2 a je zapsáno nové místo uložení uvedené v zápisu změny.
- 3. Přímou editací listu NAD dopište i nového držitele souboru (rubrika Držitel/vlastník).

I když jde o zápůjčku jinému archivu (subjektu, který vede evidenci NAD), tak u tohoto subjektu se v evidenci NAD nic nemění.

Zápis v IS PEvA II po návratu zápůjčky:

1

- 1. V evidenci VněZ zapište změnu typu 23 (přírůstek uložením celého AS v archivu).
- 2. Změnu přepište. Na listu NAD se změní evidenční status na 1 a je zapsáno nové místo uložení uvedené v zápisu změny.
- 3. Přímou editací listu NAD smažte držitele souboru (rubrika Držitel/vlastník).

#### **3.3.2 Dlouhodobá zápůjčka jednotlivých archiválií nebo části archivního souboru**

Tuto oblast zápůjček není možné popsat pomocí vnějších změn, protože by docházelo k narušení primárního významu evidenčního statusu (viz kapitola [1.3.](#page-4-0) s. [5](#page-4-0)). Na listu NAD lze ale vyznačit jiné místo uložení, pokud to považujete za účelné, a je nutné zapsat držitele zapůjčených archiválií (rubrika Držitel/vlastník).

<sup>&</sup>lt;sup>20</sup> Je myšlen archiv, který vede AS v základní evidenci NAD. Tento typ VněZ se tedy používá i v případě zápůjčky jinému archivu.

# **4 Archivní zpracování**

Do této oblasti patří velká skupina změn zaznamenávaných do evidence NAD, a to vždy pomocí VniZ a zápisu záznamů archivních pomůcek a jejich stejnopisů. Dále se soustředíme na základní popis důsledků těchto procesů. Některé související úkony (vnitřní skartace, přesuny mezi archivními soubory apod.) jsou popsány v kapitole [0,](#page-20-0) s. [22.](#page-20-0) Souvislosti mezi zápisem zpracované, případně inventarizované metráže a evidenčními jednotkami, připojenými archivními pomůckami a jejich druhy určuje metodika k vedení evidence NAD a ZP. Z těchto metodik také vychází i kontroly vyplnění listů NAD v systému PEvA II.

Dále popsané postupy v IS PEvA II se týkají archivů a nejde o archiválie evidované pod samostatnou řadou (číslem) AUMA.

## <span id="page-16-0"></span>**4.1 Přidělení evidenčního čísla připravované archivní pomůcky**

Zda jde o novou archivní pomůcku, které je třeba přidělit nové evidenční číslo, nebo jen o prohloubení archivního popisu ve stávající pomůcce, závisí na změnách, které jsou v archivním popisu a výsledné archivní pomůcce provedeny. Vždy by mělo jít o novou archivní pomůcku s novým evidenčním číslem v případě, že:

- a. archivní pomůcka popisuje nezpracovaný archivní soubor, nebo jeho část a v případě speciálních archivních pomůcek, případně popisuje více archivních souborů nebo jejich částí nebo;
- b. došlo ke změně druhu archivní pomůcky nebo;
- c. nově vytvářená archivní pomůcka nahrazuje jednu, nebo více původních archivních pomůcek nebo;
- d. došlo k přepracování (ne jen k přepisu) staré archivní pomůcky podle nových Základních pravidel nebo; $^{21}$
- e. došlo ke kompletní revizi (přegenerování) referenčního označení u všech jednotek popisu nebo obdobné změně pořadového čísla u manipulačního seznamu;
- f. určitá oblast již zpracovaného archivního souboru byla popsána samostatně, a to pomocí např. katalogu nebo speciální archivní pomůcky.

Postup v IS PEvA II:

**.** 

- 1. Založte nový záznam v evidenci archivních pomůcek, vygenerujte evidenční číslo a do záznamu zapište základní popis připravované archivní pomůcky.
- 2. Zápis uložte jako koncept.

Uložením konceptu rezervujete příslušné evidenční číslo a současně zabráníte publikování záznamu připravované archivní pomůcky. Následný postup, po dohotovení a schválení pomůcky, najdete v kapitole [4.3,](#page-17-0) s. [18.](#page-17-0)

<sup>&</sup>lt;sup>21</sup> Obvykle je důvodem přepisu/převodu potřeba zaznamenat starou pomůcku do informačního systému, který umožňuje archivní popis podle ZP (např. ELZA). V takovém případě vždy dochází k určité míře úpravy původního obsahu staré pomůcky, např. v oblasti popisu původců, případně i dalších archivních autoritních záznamů připojených v jiných rolích. Je vždy na posouzení archivu, zda jde v tomto případě jen o přepis nebo již o přepracování pomůcky podle nových Základních pravidel.

# <span id="page-17-1"></span>**4.2 Zápis vnitřní změny, popisující archivní zpracování**

Postup v IS PEvA II:

- 1. Založte novou VniZ typu 01 (obecná). Do záznamu zapište změny, ke kterým došlo v průběhu archivního zpracování. Důležité je zaškrtnout příznak archivního zpracování, který ovlivňuje celkové statistiky archivu. Záznam uložte.
- 2. Přepište VniZ do evidence listů NAD.
- 3. Zkontrolujte list NAD a jeho přímou editací doplňte či změňte rubriky, které s archivním zpracováním souvisí, např. přístupnost, tematický popis a další. Kontrola se také výrazně doporučuje u časového rozsahu archivního soboru a časového rozsahu evidenčních jednotek. V této fázi zápisů do evidence NAD již bude vyžadováno připojení příslušné archivní pomůcky, takže je pravděpodobně lepší nejdříve zapsat příslušnou pomůcku (viz další kapitola) a pak se vrátit k opravě listu NAD.

# <span id="page-17-0"></span>**4.3 Zápis archivní pomůcky a uložení její elektronické podoby**

Pokud je archivní pomůcka schválena, je potřeba ji zapsat do evidence NAD (pokud není pomůcka schválena, koncept se zruší).

Postup v IS PEvA II:

**.** 

1. Dohledejte koncept záznamu, který jste vytvořili podle kapitoly [4.1,](#page-16-0) a doplňte zápis včetně připojení na příslušný list NAD.

Do konceptu nezapisujte elektronickou formu archivní pomůcky (SUZAP, EAD3<sup>22</sup>), protože systém následně vyžaduje uložení této elektronické pomůcky, ale koncept práci/ukládání e-AP nepodporuje. Pokud existuje jen elektronická forma archivní pomůcky (EAD3), nastavte před publikováním konceptu na zápis forem pomůcky výjimku (systém vyžaduje zápis alespoň jedné formy pomůcky)."

- 2. Publikujte koncept.
- 3. Spusťte editaci záznamu AP a zapište novou elektronickou formu podle standardu EAD3.<sup>23</sup>
- 4. Uložte e-AP ve standardu EAD3 do úložiště IS PEvA II. Do úložiště systému PEvA II se vždy ukládají pouze e-AP, které neobsahují údaje, které nelze publikovat v důsledku aktuálně platných právních norem.<sup>24</sup> Výhledově bude možné ukládat i verze e-AP, které budou obsahovat všechny informace archivního popisu a které budou primárně určeny jako vstup pro automatizované uložení do Národního digitálního archivu.

Povinnost vytvářet elektronickou formu archivní pomůcky v daném standardu předepisují ZP.

<sup>&</sup>lt;sup>22</sup> Není příliš pravděpodobné, že by byla ještě v tomto roce (rok 2024) vytvářena e-AP ve formátu SUZAP. Dále tedy předpokládáme jen formát EDA3

<sup>&</sup>lt;sup>23</sup> Metodický návod č. 6/2022 odboru archivní správy a spisové služby Ministerstva vnitra, kterým se vydává Standard [EAD3 pro vytváření, ukládání a zasílání archivních pomůcek a ucelených částí popisu archivních souborů v digitální](https://www.mvcr.cz/soubor/metodicky-navod-c-6-2022-odboru-archivni-spravy-a-spisove-sluzby-ministerstva-vnitra-kterym-se-vydava-standard-ead3-pro-vytvareni-ukladani-a-zasilani-archivnich-pomucek.aspx)  [podobě](https://www.mvcr.cz/soubor/metodicky-navod-c-6-2022-odboru-archivni-spravy-a-spisove-sluzby-ministerstva-vnitra-kterym-se-vydava-standard-ead3-pro-vytvareni-ukladani-a-zasilani-archivnich-pomucek.aspx). Týká se samozřejmě jen druhů pomůcek, které lze do standardu EAD 3 uložit. Pro manipulační seznamy jde o doporučený postup.

<sup>&</sup>lt;sup>24</sup> Typicky na základně nařízení GDPR (Nařízení Evropského parlamentu a Rady (EU) 2016/679 ze dne 27. dubna 2016 o ochraně fyzických osob v souvislosti se zpracováním osobních údajů a o volném pohybu těchto údajů a o zrušení směrnice 95/46/ES), autorského zákona a podobně.

#### **4.3.1 Zasílání listinných stejnopisů nových archivních pomůcek do druhotné a ústřední evidence**

Současná legislativa ani metodika nevylučuje vytváření listinných archivních pomůcek. Pomůcky se ale mají vytvářet podle ZP, což komplikuje či snad i znemožňuje jejich tvorbu mimo specializované systémy pro archivní zpracování. Pokud by k takovému případu přesto došlo, a neexistovala by tedy elektronická forma pomůcky ve standardu EAD3, nebo by šlo o druh, který není možné zatím do standardu EAD3 uložit (případně ve zmíněných systémech nejde ani vytvořit), je nutné dále zasílat do druhotné a ústřední evidence její listinný stejnopis.

Postup v IS PEvA II:

- 1. Zaevidujte archivní pomůcku v základní evidenci NAD a následně zašlete její stejnopis do druhotné a ústřední evidence NAD.
- 2. Operátor druhotné/ústřední evidence zaeviduje pomůcku do příslušné evidence NAD.

Nikdy nezasílejte listinný stejnopis, pokud nebyl zaevidován v základní evidenci NAD v IS PEvA II, znemožníte tak operátorovi druhotné/ústřední evidence jeho zaevidování.

## **4.4 Změny u archivních pomůcek**

Jde o případy, kdy je schválena nová verze archivní pomůcky, a nejsou tedy důvody pro zápis nové pomůcky popsané v kapitole [4.1](#page-16-0) (s. [17\)](#page-16-0), tj. dojde jen k prohloubení stávajícího archivního popisu, nebo např. k doplnění archivního popisu k nově získaným přírůstkům archivního souboru.

Všechny změny v archivní pomůcce, které mají důsledky do zápisu archivního zpracování na listu NAD, se musí do základní evidence NAD zapsat pomocí obecné vnitřní změny (obdobně jako v kapitole [4.2.](#page-17-1), s. [18\)](#page-17-1).

#### **4.4.1 Důsledky změn u listinných archivních pomůcek**

Pokud existuje archivní pomůcka v listinné podobě (formě), je nutné v jejím evidenčním záznamu v základní evidenci NAD zapsat dodatek do rubriky "Dodatky". V poznámce dodatku se stručně popíše, k jakým změnám došlo. Pokud jde o pomůcku zaslanou do druhotné a ústřední evidence v listinné podobě, zašle se listinný dodatek příslušným subjektům, které listinný stejnopis pomůcky evidují.

#### **4.4.2 Důsledky změn u elektronických archivních pomůcek**

Pokud existuje archivní pomůcka v elektronické podobě (formě) v jednom ze dvou přípustných standardů (pravděpodobně v EAD3), smaže se v evidenci archivních pomůcek příslušná e-AP a uloží se její aktuální podoba (nový soubor XML). Dále se do záznamu AP zapíše dodatek do rubriky "Dodatky", kde se uvede, že byla aktualizována uložená e-AP. Uložení aktualizovaného souboru e-AP je považováno i za zaslání dodatku do druhotné a ústřední evidence.

#### **4.4.3 Důsledky přepisu listinné archivní pomůcky do systému pro zpracování archiválií**

Pokud nedojde k zásadním změnám, popsaným výše v kapitole [4.1](#page-16-0) (s. [17](#page-16-0)), je přepsaná archivní pomůcka dále považována za "stejnou" pomůcku evidovanou pod stejným evidenčním číslem.

Do záznamu archivní pomůcky se jen přidá příslušná forma a do úložiště IS PEvA II se doporučuje uložit soubor s e-AP.<sup>25</sup> Pokud se e-AP do úložiště neuloží, nastaví se v IS PEvA II příslušná výjimka.

## **4.4.4 Zneplatnění archivní pomůcky**

Pokud je archivní pomůcka nahrazenou novou (s novým evidenčním číslem) nebo je posouzeno, že neodpovídá požadovaným standardům, je nutné její záznam v základní evidenci NAD zneplatnit. Zneplatnění se promítne i do druhotné a ústřední evidence NAD a evidence stejnopisů AP, včetně vygenerování interní notifikace, není tedy třeba do těchto evidencí nic zasílat.

Zneplatnění archivní pomůcky, která není nahrazena novější, má také důsledky do zápisu metráže a evidenčních jednotek v příslušném nebo příslušných listech NAD. Tyto změny se v listu NAD promítnou zápisem a přepisem obecné vnitřní změny.

#### **4.4.5 Změna druhu archivní pomůcky**

Jde o speciální případ změny popsané již v kapitole [4.1,](#page-16-0) s. [17](#page-16-0). Takovou pomůcky vždy považujeme za "novou". Její záznam se eviduje pod novým evidenčním číslem. Původní záznam pomůcky se zneplatní.

Změna druhu archivní pomůcky, může mít také důsledky do způsobu zápisu metráže a evidenčních jednotek v příslušném nebo příslušných listech NAD, typicky například po rozšíření popisu archivního souboru z úrovně manipulační seznam na úroveň inventář a podobně. Tyto změny se v listu NAD promítnou zápisem a přepisem obecné vnitřní změny.

# **4.5 Předání stejnopisů pomůcky do druhotné a ústřední evidence NAD**

Součástí evidence Národního archivního dědictví jsou i stejnopisy AP, příslušných druhů pomůcek, zasílané do druhotné a ústřední evidence NAD. <sup>26</sup> Podle archivní vyhlášky je tato povinnost splněna i tím, že uložíte e-AP v příslušném standardu (SUZAP, EAD3) do úložiště IS PEvA II (viz kapitola [4.3,](#page-17-0) s. [18\)](#page-17-0). Pokud takovou e-AP nemáte k dispozici a do druhotné a ústřední evidence NAD budete zasílat listinný stejnopis pomůcky:

- 1. Vždy nejdříve zaevidujte archivní pomůcku v základní evidenci NAD (viz předchozí postupy).
- 2. Listinný stejnopis pomůcky, příslušného druhu, zašlete archivu, který vede vaši druhotnou evidenci NAD a Ministerstvu vnitra.<sup>27</sup>

#### **4.5.1 Evidence listinného stejnopisu archivní pomůcky**

Stejnopisy zasílaných listinných archivních pomůcek<sup>28</sup> evidují v druhotné evidenci NAD centrály státních oblastních archivů a v ústřední evidenci je eviduje Archivní správa MV.

1

<sup>&</sup>lt;sup>25</sup> Viz Metodický návod č. 6/2022 odboru archivní správy a spisové služby Ministerstva vnitra, kterým se vydává [Standard EAD3 pro vytváření, ukládání a zasílání archivních pomůcek a ucelených částí popisu](https://www.mvcr.cz/clanek/archivni-standardy.aspx) archivních <u>[souborů v digitální podobě.](https://www.mvcr.cz/clanek/archivni-standardy.aspx)</u>

<sup>&</sup>lt;sup>26</sup> Podle Metodického návodu č. 6/2022 se doporučuje do úložiště IS PEvA II ukládat i manipulační seznamy.

<sup>&</sup>lt;sup>27</sup> Podrobněji viz Metodický pokyn č. 2/2021 odboru archivní správy a spisové služby MV k vedení evidence Národního [archivního dědictví podle vyhlášky č. 645/2004 Sb., kterou se provádějí některá ustanovení zákona o archivnictví](https://www.mvcr.cz/soubor/metpokynvedenievidence-nad-def-pdf.aspx)  a [spisové službě a o změně některých zákonů, ve znění pozdějších předpisů](https://www.mvcr.cz/soubor/metpokynvedenievidence-nad-def-pdf.aspx).

<sup>28</sup> Archivní vyhláška, § 8.

Postup v IS PEvA II:

1. V evidenci stejnopisů AP dohledejte záznam prvopisu archivní pomůcky a zaeviduje doručený listinný stejnopis.

<span id="page-20-0"></span>Existuje-li e-AP v určeném standardu uložená v úložišti IS PEvA II, jako součást základní evidence NAD, listinný stejnopis pomůcky se nezasílá a od operátora druhotné nebo ústřední evidence NAD není vyžadována žádná operace v IS PEvA II.

# **5 Další změny, ke kterým dochází u archiválií**

Existuje široká množina operací s archiváliemi, ke kterým dochází uvnitř archivu např. při archivním zpracování, zničení archiválií, jejich nedohledání apod. Některé základní si popíšeme dále.

Dále popsané postupy v IS PEvA II se týkají archivů a nejde tedy o archiválie evidované pod samostatnou řadou (číslem) AUMA.

## **5.1 Přesuny archiválií mezi archivními soubory v rámci jednoho archivu**

Tyto operace jsou často důsledek archivního zpracování, kdy jsou v archivním souboru dohledány např. archiválie jiného původce apod. V systému PEvA II existují tři typy VniZ, které pokrývají veškeré možné přesuny archiválií v rámci jednoho archivu, a to typy:

- 21 (přesun části archivního souboru do jiného, již existujícího, archivního souboru),
- 22 (přesun části archivního souboru se vznikem nového archivního souboru);
- 23 (přesun celého archivního souboru do jiného).

Přesun se zapisuje jako úbytek z archivního souboru a následně při přepisu změny vzniká, tzv. inverzní změna (typ 91, 92, 93), která definuje stejně velký přírůstek do archivního souboru, kam je přesun směrován. V důsledku toho při těchto změnách nedochází ke změnám v celkovém počtu archiválií, o které archiv pečuje, nebo jsou u něj uloženy. Pokud dojde při přesunu ke změnám v uložení archiválií (změně subjektu, který je ukládá - např. archiv, původce, vlastník), je nutné tyto změny zapsat pomocí VněZ. V dalším postupu předpokládáme, že nedochází ke změně subjektu, který ukládá archiválie.

Postup v IS PEvA II:

- 1. Zapište příslušnou vnitřní změnu typu 21, 22 nebo 23. Z hlediska IS PEvA II jde o úbytek, takže není možné přesouvat metráž nebo EVJ, které nejsou zapsány na příslušném listu NAD. Pokud tedy dohledáte například úřední knihu jiného původce, a ta není zapsána v listu NAD, je nutné ji nejdříve vnitřní změnou typu 01 (obecná) do listu NAD přidat, a pak teprve zapisovat přesun této úřední knihy. Pokud jde o typ 23, je nutné na příslušném listu NAD odpojit, případně i zneplatnit, připojené archivní pomůcky (to je ale nejspíše hodně výjimečný případ).
- 2. Zkontrolujte zápis VniZ a přepište ji. Automaticky vznikne inverzní změna příslušného typu a také se přepíše. Měníte současně dva listy NAD.
- 3. U typu 21 v listech NAD asi není třeba už nic měnit.

U typu 22 vznikne nový list NAD, kde doplňte povinně uváděné údaje.

U typu 23 je zrušen/zneplatněn list NAD, ze kterého je přesun směrován. V evidenci NAD zůstanou zachovány VněZ a VniZ zapsané k tomuto listu NAD. Pokud nebyla archivní pomůcka připojená k zdrojovému listu NAD zneplatněna, tak ji připojte k cílovému listu NAD. Pokud by byla připojena i e-AP, tak to určitě není správně a je nutné příslušnou formu smazat a odpojit i e-AP. Podobně bych měl přímou editací listu NAD přepojit i původce či místa vzniku, pokud to dává smysl.

## **5.2 Přehodnocení významu archiválií a vnitřní skartace**

Opět často důsledek archivního zpracování. V IS PEvA II existují dva specializované typy VniZ, a to typ 11a (vnitřní úbytek části archivního souboru jako důsledek vnitřní skartace po přehodnocení významu) a typ 12 (vnitřní úbytek celého archivního souboru jako důsledek přehodnocení významu nebo zničení). Vnitřní úbytek celého archivního souboru jako důsledek přehodnocení významu vyžaduje rozhodnutí Ministerstva vnitra.<sup>29</sup>

Postup v IS PEvA II:

- 1. Pokud jde o typ 12 (vyřazení celého archivního souboru), zapište rozhodnutí Ministerstva vnitra do příslušného evidenčního listu NAD.
- 2. Zapište VniZ příslušného typu, včetně případných informací o příslušném rozhodnutí ministerstva, a přepište ji.
- 3. Pokud jde o typ 12, je zneplatněn příslušný evidenční list NAD (jeho listinná podoba je dále součástí spisu o fondu či registratury archivu). Pokud jde o zpracovaný archivní soubor, zneplatněte příslušné archivní pomůcky.

## **5.3 Zničení archiválií**

V IS PEvA II existují dva specializované typy VniZ, a to typ 11b (vnitřní úbytek části archivního souboru jako důsledek zničení archiválií) a typ 12 (vnitřní úbytek celého archivního souboru jako důsledek přehodnocení významu nebo zničení). Vnitřní úbytek jako důsledek zničení jednotlivé archiválie, jednotlivých archiválií nebo celého archivního souboru vyžaduje rozhodnutí Ministerstva vnitra.<sup>30</sup>

- 1. Zapište rozhodnutí Ministerstva vnitra do příslušného evidenčního listu NAD.
- 2. Zapište VniZ příslušného typu, včetně případných informací o příslušném rozhodnutí ministerstva, a přepište ji.
- 3. Pokud jde o typ 12, je zneplatněn příslušný evidenční list NAD (jeho listinná podoba je dále součástí spisu o fondu či registratury archivu). Pokud jde o zpracovaný archivní soubor, zneplatněte příslušné archivní pomůcky.

# **5.4 Nedohledání a následné dohledání archiválií**

Zápisy o nedohledání a případném dohledání se v IS PEvA II zapisují pomocí příslušných vnitřních změn a jejich přepisem se mění údaj "stav" na listu NAD (např. na stav "částečně nedohledáno", "nedohledáno"). Hodnotu "stav" na listu NAD ale mohou měnit i vnější změny, a to ze stavu "nedohledáno" na "částečně nedohledáno", pokud k nedohledanému archivnímu souboru existuje nový přírůstek. Metráž a evidenčních jednotky případně datace nedohledaných archiválií nejsou zahrnuty v celkových údajích na listu NAD, jsou ale zapsány v rubrice "Nedohledané archiválie". Strukturovaná informace o nedohledaných archiváliích je ale zaznamenána v příslušné vnitřní změně. Pokud neexistuje povinnost vést evidenci VniZ, pak metráž, evidenční jednotky případně dataci nedohledaných archiválií vedeme jen v rubrice listu NAD "Nedohledané archiválie".<sup>31</sup>

**<sup>.</sup>** <sup>29</sup> Metodický návod č. 2/2021, čl. 27, 28 a 29.

<sup>30</sup> Metodický návod č. 2/2021, čl. 30.

<sup>&</sup>lt;sup>31</sup> Podobu zápisu předepisuje Metodický návod č. 2/2021, čl. 25.

Vzhledem k tomu, že z hlediska vedení evidence NAD byl v systému IS PEvA II nastaven nový způsob zápisu, je celá problematika popsána podrobně v samostatné příručce publikované na stránkách Ministerstva vnitra **[Nedohledané archiválie evidované v evidenci NAD, údaj "stav" na l](https://www.mvcr.cz/clanek/provoz-informacniho-systemu-evidence-narodniho-archivniho-dedictvi-na-narodnim-portalu.aspx)istu NAD**.

# **6 Evidence původců a geografických objektů**

Některé oblasti jsou podrobně popsány v příručce "Synchronizace entity IS PEvA II s entitou v CAM" nebo také "Úpravy záznamů geografických objektů na území ČR v IS PEvA II" na webu Ministerstva [vnitra](https://www.mvcr.cz/clanek/provoz-informacniho-systemu-evidence-narodniho-archivniho-dedictvi-na-narodnim-portalu.aspx), zde jen základní principy jednotlivých postupů. Pro zjednodušení, dále někdy souhrnně mluvíme o záznamu entity (nebo jen entitě).

## **6.1 Zápis nového či oprava zápisu původce či geografického objektu**

Současná metodika k vedení evidence NAD předepisuje zápis nového původce nebo uvedení existujícího zápisu původce do souladu s aktuální metodikou pro zápis původců (ZP, ale také např. doporučení Kolegia CAM<sup>32</sup>) v případech zápisu nového přírůstku (zápisu do evidence VněZ) nebo v případech, kdy je do evidence NAD zapisována informace o archivním zpracování archivního souboru nebo jeho části. Obdobně pro geografický objekt, kdy jej zapisuji jako místo vzniku přírůstku aneb archivního souboru. Zde ale může být jejich zápis či úprava vynucen také potřebou připojit příslušný objekt k zápisu původce, jako sídlo korporace, místo konání události nebo místo narození či úmrtí osoby. Další možností je, že GEO vystupuje jako nadřízený objekt pro jiný GEO.

V konkrétním archivu může ovšem existovat i rozpracovaný zápis potřebné entity v jiném externím systému, který má napojení na CAM. Typicky v systému pro archivní zpracování (např. systém ELZA) a tento zápis zatím nebyl odeslán do CAM. Potom je nutné dále popsané postupy upravit v závislosti na vnitřních pokynech/postupech archivu, např. při synchronizaci entit počkat na dokončení a většinou i schválení entity v externím systému, jeho odeslání do CAM a pak teprve dokončit postupy při synchronizaci entity v PEvA a CAM. To ale nebrání tomu, aby byla v PEvA vytvořen "dočasný", ale formálně i fakticky správný zápis nového původce nebo aby byl např. k zápisu přírůstku připojen existující zápis nesynchronizovaného původce. Synchronizaci spojením obou entit je možné provézt až dodatečně. V dalším textu tento případ nebereme do úvahy, protože postupy upravené interními pokyny archivu, mohou být v různých archivech různé.

#### Před zápisem nové entity či opravě jejího zápisu je nutné:

- 1. Zkontrolujte, zda záznam entity již neexistuje v systému PEvA II;
- 2. Zkontrolujte, zda záznam entity již neexistuje v systému CAM.

Při těchto kontrolách je třeba počítat s tím, že zápis entity v jednom z těchto systémů nemusí úplně přesně odpovídat vaší prvotní představě, jak má zápis vypadat. Typicky v oblasti jejich doplňků nebo i přesné podoby jména entity.<sup>33</sup>

Po kontrole mohou nastat tyto případy:

**.** 

1. **Entita již existuje v obou systémech:** Pokud není synchronizována, tak ji synchronizujte, ale jen v případě, že popis entity v CAM odpovídá požadavkům na popis původce podle ZP. Pokud neodpovídá a je ve stavu "schválená", iniciujte její doplnění v CAM pomocí jiného systému a pak teprve synchronizujte. Pokud je entita v CAM ve stavu "nová", můžete ji

<sup>32</sup> <https://cam.nacr.cz/redmine/projects/cam-metodika/wiki>

<sup>&</sup>lt;sup>33</sup> Složité to může být u GEO, jejichž jména nejsou v latince. Je třeba si uvědomit, že postupy přepisu do latinky se v jednotlivých zemích často liší.

synchronizovat, následně záznam doplnit v systému PEvA II a pak odeslat její aktualizaci do systému CAM.

Pokud synchronizované jsou, mohu maximálně zkontrolovat, zda u PUV jeho zápis odpovídá požadavkům na zápis původce a pokud ne, postupovat podle stanoveného postupu výše.

- 2. **Entita existuje v CAM a neexistuje v PEvA II:** Proveďte její načtení do systému PEvA II. U původců opět zkontrolujte, zda popis této entity odpovídá požadavkům na popis původce. Pokud neodpovídá, postupujte analogicky podle prvního bodu.
- 3. **Entita neexistuje v CAM a existuje v PEvA II:** V PEvA II doplňte zápis entity podle ZP a odešlete do CAM.
- 4. **Entita neexistuje v CAM ani v PEvA II:** V PEvA II zapište novou entitu a odešlete ji do CAM.

Konkrétní pracovní postupy v IS PEvA II jsou popsány v příručce uvedené v úvodu kapitoly.

# <span id="page-25-0"></span>**6.2 Řešení duplicitních či chybných zápisů PUV a GEO**

Následující postupy lze často analogicky použít i ke správě dalších lokálních číselníků, jako jsou autoři archivních pomůcek, držitelé a vlastníci archiválií a další. V systému PEvA II existuje několik cest, jak problém duplicitních či chybných zápisů řešit, ale ne všechny se hodí k řešení konkrétního problému v dané evidenci nebo lokálním číselníku. Dále se ale soustředíme na evidenci původců (PUV) a geografických objektů (GEO).

#### Souhrnný popis různých způsobů řešení:

1

- 1. Deaktivace údaje (údaj lze zpětně aktivovat, přístupné již pro roli "operátor"). Obvykle chápáno jako upozornění, že se údaj nemá dále používat a že je třeba jej dořešit vyšší rolí (lokální správce PEvA II). Je ale chápán jako konečné řešení v některých speciálních případech (viz kapitola [6.2.2,](#page-26-0) s. [27\)](#page-26-0).
- 2. Platnost od-do (platnost záznamu entity)<sup>34</sup> pokud je aktuální datum mimo vymezenou platnost, chová se podobně jako deaktivováno. V evidenci PUV a GEO se obvykle nepoužívá.
- 3. Smazání záznamu entity (nevratná operace, přístupné pro roli "lokální správce PEvA II"). Správný způsob řešení zápisu PUV nebo GEO, které jsou z nějakého důvodu chybné, a přitom nejsou připojeny k žádnému záznamu evidence NAD, nebo v případě GEO, ani k jiným záznamům PUV nebo GEO (viz kapitola [6.2.1.](#page-26-1) s. [27\)](#page-26-1). Pokud není entita připojen k záznamům VněZ, které nelze po přepisu jednoduše nebo vůbec editovat, je obvykle jednodušší chybnou entitu odpojit a pak smazat, než řešit problém pomocí "deduplikace" popsané dále.
- 4. Nahrazení záznamu entity jiným záznamem (nahrazení lze zrušit, přístupné pro roli "lokální správce PEvA II"). Jde o způsob spojení dvou nebo více entit, které mají ve skutečnosti popisovat jednu entitu. Nemá žádné důsledky do záznamů evidencí NAD. Lze chápat jako způsob slučování záznamů v případech, kdy si zatím nejste jisti správností svého rozhodnutí, tj. jako příprava na finální proces deduplikace, která je ale již v systému PEvA II nevratná.
- 5. Deduplikace záznamu entity jiným záznamem (nevratná operace, přístupné pro roli "lokální správce PEvA II"). Operace nejen spojí dvě entity, ale pokud je deduplikovaná entita připojena k záznamům evidence NAD (nebo v případě GEO, i k záznamům PUV nebo jiných

<sup>&</sup>lt;sup>34</sup> Neplést s údaji "použití od-do", pomocí kterých se vymezuje použití PREF nebo VAR jména, pokud se liší od datování entity.

GEO), je její výskyt nahrazen entitou, se kterou byla deduplikována. Automatizované nahrazení výskytu se na produkčním prostředí provádí o půlnoci.

Podmínkou deduplikace (pro lokální správce PEvA II) je shodnost preferovaného označení (tj. jména a doplňků, případně titulů u osob) obou entit. Není nutné měnit ostatní údaje v zápisu entity např. informace o vzniku/zániku, i když v daném okamžiku nebudou odpovídat zápisu v chronologickém doplňku. Shodu mi potvrdí i systém, protože je nutné nastavit výjimku pro shodu PREF označení (vždy se nastavuje u deduplikované entity). Pokud se tato výjimka při uložení záznamu entity neobjeví, tak jste shody PREF označení nedosáhli.

Před provedením deduplikace musíte vždy kontrolovat, k čemu je entita připojena. V případě PUV a GEO vždy na úrovni ústřední evidence NAD. Může se stát, že až na úrovni této kontroly zjistíte, že nejde o duplicitní záznam, ale že zápis entity (obvykle původce), je jen v jednom z případů špatně vymezen.

Příklad posouzení správnosti deduplikace (entity jsou smyšlené):

První entita: Základní škola ve Lhotě (Lhota, Šumperk, Česko : 2000-)

Druhá entita: Základní škola ve Lhotě (Lhota, Šumperk, Česko : 2012-)

Zde pravděpodobně nepůjde o duplicitu zápisu stejného původce, protože kolem roku 2012 vznikají ze základních škol příspěvkové organizace a podle ZP je třeba zapsat nového původce [\(změna korporativnosti\).](https://stands.nacr.cz/zp/09-korporace.html#samostatny-zaznam-korporace-se-vytvari) První entita je tedy jen špatně časově vymezena a má být vymezena zánikem v roce 2011/2012. Pokud ovšem zjistím, že první entita je připojena jen k přírůstku, jehož archiválie jsou datovány až po roce 2012, je deduplikace správným řešením.

Společné důsledky těchto řešení. Pro deaktivované záznamy, záznamy mimo jejich platnost, nahrazené a deduplikované platí:

- v přehledu evidence PUV nebo GEO jsou zobrazovány červeně; Pozor: V záznamech evidence NAD (listech NAD, záznamech pomůcek a záznamech VněZ) se ale červeně zobrazují entity nesynchronizované s CAM.
- kontrola vyplnění u listů NAD a pomůcek hlásí, že je připojen "problematický záznam" PUV nebo GEO;
- při editaci záznamů evidence NAD (listů NAD, dílčích listů, VněZ, záznamů pomůcek) není takový záznam PUV nebo GEO nabízen; podobně jej nelze zapsat jako například místo narození osoby;
- nelze deduplikovat či nahrazovat entity synchronizované s CAM.

#### <span id="page-26-1"></span>**6.2.1 Chybný zápis PUV nebo GEO**

Pokud omylem zapíši novou entitu (např. přehlédnu, že její zápis v PEvA II již existuje), tak nejjednodušším způsobem je její smazání. Entita ale nesmí být připojena k žádnému záznamu evidence NAD (listu NAD, dílčímu listu, záznamu VněZ) ani k záznamu původce (možné jen u GEO). Pokud připojena je, a nelze ji jednoduše odpojit, postupuji podle postupu v kapitole [6.2.3.](#page-27-0) s. [28.](#page-27-0)

Speciálním případem je možnost, že zapíšu v PEvA II novou entitu a následně zjistím, že již existuje v systému CAM. Potom provedu její synchronizaci spojením obou entit.

#### <span id="page-26-0"></span>**6.2.2 Anonymní entita, která již není zpětně určitelná**

Mělo by jít jen o případy, které vznikly migrací ze systému PEvA 1. Pokud je taková entita připojena k listu NAD, tak se vždy odpojí, v případě GEO se odpojí i od záznamů archivních pomůcek, případně i od vazeb k jiným GEO nebo původcům. Pokud není entita připojena k VněZ, tak se následně smaže, pokud připojena je, tak se provede její deaktivace.

V některých speciálních případech připadá v úvahu i deduplikace, pokud například jako původce chápu osobu, kterou nemohu blížeji určit, ale vím, že jde o člena rodu/rodiny, kterou již mám v evidenci původců zaznamenanou. U některých starých zápisů přírůstků typů "dar" operátoři PEvA II zaměňovali osobu předávajícího a osobu původce předaných archiválií, to je také možné řešit deduplikací.

#### <span id="page-27-0"></span>**6.2.3 Duplicitní či multiplicitní zápis entity**

Duplicitní záznamy je možné v první fázi řešit deaktivací entity, jejíž zápis je duplicitní a celkově "horší". Následně je nutné oslovit lokálního správce PEvA II, aby provedl smazání (preferovaná varianta, pokud entita není k ničemu připojena) nebo deduplikaci. Před deduplikací je nutné provést kontrolu k čemu je entita připojena (viz výše). Pokud jde o multiplicitní zápis entity, provádí se deduplikací více, ale vždy je nutné deduplikovat vůči jen jedné entitě.

#### **6.2.4 Chybně vymezená entita (původce)**

Tato chyba hrozí u původců, u GEO je sice také možná, ale již ne tak obvyklá. <sup>35</sup> Často jde o zápis původce migrovaného z PEvA 1, kdy například operátor zapsal dva původce do jednoho zápisu. Pak se objevují zápisu typu "MNV a obecní úřad XY" obvykle připojené k zápisům migrovaných VněZ (které nelze opravit). V těchto případech lze doporučit deduplikaci s "většinovým původcem" archiválií zapsaných v přírůstku. Pokud by zápis příslušného MNV ani obecního úřadu v evidenci původců zatím neexistoval, je možné zápis upravit tak, aby odpovídal "většinovému původci" archiválií zapsaných v přírůstku. Důsledkem je sice určitá chyba ve starých zápisech VněZ, ale tato chyba je chápána jako "menší chyba", než chyba, která by zůstala v zápisech evidence původců.

Ne vždy je takováto chyba takto prvoplánově zřejmá. Vyskytuje se často u původců, které je nutné podle ZP [\(kapitoly 9.2.1](https://stands.nacr.cz/zp/09-korporace.html#rozlisovani-ruznych-korporaci) nebo [přílohy č. 14\)](https://stands.nacr.cz/zp/p14-puvodci.html) rozepsat do více záznamů. Typicky například základní školy, ale i další původci, kde se například v čase mění jejich korporativnost (viz i příklad na konci kapitoly [6.2.](#page-25-0) s. [26\)](#page-25-0).

## **6.3 Synchronizace entit PEvA II s IS CAM**

**.** 

Proces synchronizace a příslušné postupy jsou samostatně popsány v příručce "Synchronizace entity IS PEvA II s entitou v CAM" na [webu Ministerstva vnitra.](https://www.mvcr.cz/clanek/provoz-informacniho-systemu-evidence-narodniho-archivniho-dedictvi-na-narodnim-portalu.aspx)

<sup>&</sup>lt;sup>35</sup> Např. v případě, kdy není akceptováno pravidlo ZP, ž[e "pro popis se vždy preferuje současný stav"](https://stands.nacr.cz/zp/12-geo.html#geograficke-objekty-vyvijejici-se-v-case).

# **7 Speciální operace v evidenci NAD**

# **7.1 Založení nového listu NAD**

Pokud je v IS PEvA II vedena základní evidence NAD archivu, je blokováno založení nového listu NAD přímou editací v evidenci listů NAD. Nový list NAD vždy vzniká zápisem a přepisem příslušné vnější nebo vnitřní změny.

Tato blokace se neprojevuje ve dvou případech:

- 1. Evidence NAD je vedena pod číslem kulturně-vědecké instituce (KVI);
- 2. Evidence NAD je vedena pod tzv. číslem AUMA.

Pokud vede KVI základní evidenci elektronicky, tedy přímo v systému PEvA II, má ji ale podle archivní vyhlášky povinnost vést v plném rozsahu, tj. včetně evidence VněZ a VniZ a tuto možnost by neměl využívat.

## **7.2 Přímá editace listu NAD**

Změny v kvantitativních (např. přírůstky) a kvalitativních (např. informace o archivním zpracování) se do listů NAD přenášejí automatizovaně přepisem příslušné vnější nebo vnitřní změny. Přepisy těchto změn mohou mít důsledky i do dalších informací zapsaných na listu NAD, typicky do hodnoty "Stav" (např. nedohledáno, přesunuto), evidenčního statusu (např. VněZ, která informuje o vydání archiválií vlastníkovi) nebo textových polí (identifikace přepsaných VněZ a VniZ v příslušných textových rubrikách listu NAD). Ostatní údaje se obvykle doplňují či opravují přímou editací listu NAD.

Automatizovaně je blokována přímá editace listu NAD na dvou úrovních:

- 1. Údaj "Stav" je blokován vždy a jeho změny je možné dosáhnout jen zápisem a přepisem příslušné vnitřní změny.<sup>36</sup>
- 2. Pokud existuje k příslušnému listu NAD nepřepsaný zápis VněZ nebo VniZ, je možné editovat list NAD, ale je blokována editace těchto údajů:
	- metráž archivního souboru;
	- evidenční jednotky archivního souboru;
	- evidenční status archivního souboru.

Blokování editace těchto údajů má důsledky do postupů při vedení evidence NAD a operátor IS PEvA II by si jich měl být vědom.

## **7.3 Zápis více záznamů změn současně**

**.** 

Zápis záznamu vnitřní nebo vnější změny je ukončen v případě, že je změna přepsána do evidence listů NAD. Při zakládání nového záznamu VněZ nebo VniZ je vždy kontrolováno, zda k danému listu NAD existují i další nepřepsané změny (vnější nebo vnitřní). V současném IS PEvA II je možné mít k jednomu listu NAD jen jednu nepřepsanou změnu. Z tohoto pravidla ale existuje výjimka: Je možné mít založeno více nepřepsaných vnějších změn typu přírůstek k existujícímu archivnímu souboru (typ VněZ 11 nebo 12) a současně také další záznam nepřepsané změny (VněZ nebo VniZ). Tato další

<sup>&</sup>lt;sup>36</sup> Viz příručka <u>Nedohledané archiválie evidované v evidenci NAD, údaj "stav" na listu NAD.</u>

změna ale nesmí měnit například evidenční status, stav zapsaný na listu NAD nebo zneplatňovat list NAD.

Blokování současného zápisu více nepřepsaných změn, mimo uvedenou výjimku, má důsledky do postupů při vedení evidence NAD a operátor IS PEvA II by si jich měl být vědom.

## **7.4 Zrušení přepisu změny, zrušení záznamu změny**

Zrušení přepisu záznamu změny (vnitřní nebo vnější) je vždy procesem, který má vést k opravě chyby v zápisu změny. Může jít o chybu operátora systému nebo chybu podkladů, které měl operátor k dispozici. Neexistence přepisu je také nutnou podmínkou pro zrušení (smazání) záznamu změny, pokud byl zápis změny od svého začátku chybou nebo se plánovaná změna nakonec neuskutečnila.

Zrušení přepisu změny má ale některá omezení:

- lze vždy zrušit jen přepis poslední zapsané změny (souhrnně VněZ i VniZ);
- nelze zrušit přepis změny, která byla migrována ze systému PEvA 1;
- nelze zrušit přepis změny typu delimitace.

Pokud nelze zrušit přepis změny je nutné zapsat "opravnou změnu", což nemusí být úplně jednoduché, zvláště u změn, které se týkají celého archivního souboru.